# strid – A string diagrams generator

Samuel Mimram

June 27, 2023

Contents

strid is a string diagrams generator for inclusion into LATEX files. It is entirely programmed in OCaml<sup>[1](#page-1-0)</sup>. Feel free to drop me a line at <samuel.mimram@pps.jussieu.fr> if you have some comments, bug reports or feature requests about it.

# 1 Presentation of strid

# 1.1 A first example

Suppose that  $(C, \otimes, I)$  is a strict monoidal category. A monoid in C is an object M of C together with two maps  $\mu : M \otimes M \to M$ , called multiplication, and  $\eta: I \to M$ , called unit, respectively drawn as M M M and  $-M$ such that the equalities  $M$ M  $M \setminus \qquad \longmapsto M$ =  $M \sim \quad -M$  $\cal M$  $\cal M$ and M  $\bigcap$  $M = M \longrightarrow M = \qquad \qquad \longrightarrow M$ M hold.

Let's have a look at how we typeset the left member of the associativity equation:

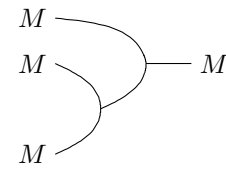

The strid code for this figure is

```
matrix {
text(r)[1,t=\#\$M\$\#]\setminustext(r)[l,t=#$M$#]&&&mult(ull,dl,r)&text(r)[l,t=#$M$#]&\\
\&\&\text{mult}(u1,d1,)\&\&\text{text(r)[1,t=#$M$#]\backslash}
```
<span id="page-1-0"></span><sup>1</sup>OCaml can be downloaded at <http://caml.inria.fr/>.

Despite it's apparent complexity, this code is very simple! Like every strid diagram, this code starts with "matrix {" and ends with "}". Between those lines comes the actual description of the diagram. It is structured as a matrix whose colums are separated by "&" and whose lines are separated by " $\setminus$ ".

The rightmost multiplication is typeset by

 $mult(ull,dl,r)$ 

Here, "mult" is the kind of the operator (a multiplication-shaped one) and its arguments specify that it should be linked to the relative positions  $(-2, 1)$  (ull means up-left-left),  $(-1, -1)$  (dl means down-left) and (1, 0). The order in which the links should be specified is indicated on the figure below:

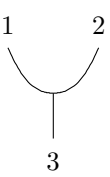

As for other operators, links are specified inputs first and then outputs.

The labels are specified similarly by instructions like

#### text(r)[l,t=#\$M\$#]

This create a "text" operator from here to the relative position  $(1, 0)$ . The brackets "[1, t=#\$M\$#]" are here to specify optional parameters related to this operator. The "l" indicates that we are going to add a label and the "t=#\$M\$#" means that the label's text should be "\$M\$". The text between # is quoted uninterpreted.

Suppose that we have put the text of this figure in a file named monoid\_assoc\_l.strid. Compiling this file can be simply done by typing

#### strid monoid\_assoc\_l.strid

This generates a file  $\text{monoid}_\text{assoc}\_1.\text{tex}$  which can be used in a LAT<sub>EX</sub> file like:

```
\documentclass{article}
```
\usepackage{tikz}

```
\begin{document}
\input{monoid_assoc_l.tex}
\end{document}
```
You will need the TikZ package which can be downloaded at [http://sourceforge.net/projects/](http://sourceforge.net/projects/pgf/) [pgf/](http://sourceforge.net/projects/pgf/).

Similarly, the right member of the equation is generated in a file monoid\_assoc\_r.tex. To have the equality sign between the two diagrams centered vertically you need to center the two diagrams. This can be done using the \vcenter and \hbox LATEX commands as shown in the following example:

```
\setminus \Gamma\vcenter{\hbox{\input{monoid_assoc_l.tex}}}
=
\vcenter{\hbox{\input{monoid_assoc_r.tex}}}
\setminus]
```
### 1.2 Visualizing your diagram

Making a nice diagram is sometimes hard and LATEX compilation of the diagrams usually takes some time to complete. If you want to quickly see the diagram generated by strid on a file toto.strid, type the command

#### strid -g toto.strid

This will open a window in which the output diagram is displayed, which is refreshed every time the file toto.strid is changed.

### 1.3 Compiling

Compiling diagrams can quickly become a tedious task : you have to run strid to generate a LATEX file and then use latex or pdflatex to produce the final document (which can take long to compile). If you want to speed up the compilation of the document, you can have strid generate directly pdf files by typing

#### strid --pdf toto.strid

The resulting toto.pdf file can then be integrated in a L<sup>AT</sup>EX document as follows.

```
\documentclass{article}
```

```
\usepackage{graphics}
```

```
\begin{document}
\setminus [
\includegraphics{toto.pdf}
\setminus]
\end{document}
```
In order to have the pdf files automatically generated from the strid files, a Makefile file can be used, containing

```
STRIDFILES=$(wildcard *.strid)
STRIDPDF=$(STRIDFILES:.strid=.pdf)
```

```
pdf: $(STRIDPDF)
```

```
%.pdf: %.strid
       $(STRID) --pdf *
```
The pdf files corresponding to the strid files of the current directory can then be generated by simply typing

#### make

Be careful, if you use macros in your strid files those won't be known when generating the pdf. The solution is to put your macros in a macros.sty file (or whatever name.sty) and include those in the tex file used to produce the pdf by using the --latex-preamble command of strid. For example,

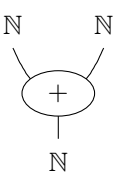

is typeset in a file add.strid containing

```
matrix {
text(d)[l,t=#$\N$#]&&text(d)[l,t=#$\N$#]\\
\setminuskmult(ul,ur,d)[l,t=#$+$#] k\\
\lambda\lambda&text(u)[l,t=#$\N$#]&\\
}
```
and is compiled with

### strid --pdf --latex-preamble "\\usepackage{macros}" add.strid

1

2

where the macros.sty file contains

\usepackage{amsfonts}  $\newcommand{\N}{mathbb{N}}$ 

The Makefile above can obviously be modified in order to cope with such situations.

# 2 The operators

2.1 Line: line

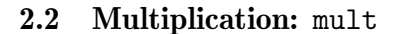

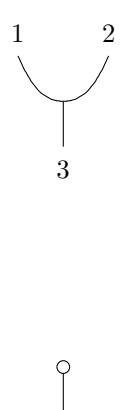

2.4 Adjunction: adj

2.3 Unit: unit

1

2.5 Symmetry: sym

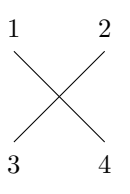

2.6 Braiding: braid

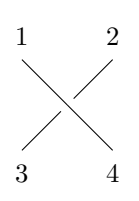

2.7  $m, n$ -ary box:  $mbox$ 

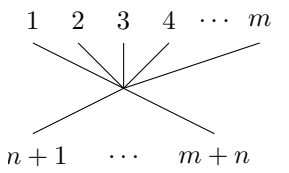

# 2.8 Vertical box: vbox

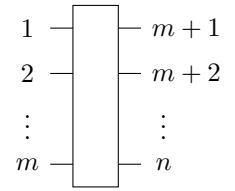

# 2.9 Region: region

Regions can be delimited:

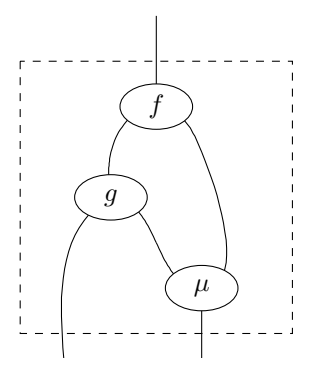

is typeset by

```
matrix {
\lambda\lambdaregion(6d6r)&&&&&&\\
&&&mult(dl,dr,uu)[l,t=#$f$#]\\
\setminus&&mult(4dl,dr,u)[l,t=#$g$#]\\
\lambda\lambda&&&&mult(ul,uuu,dd)[l,t=#$\mu$#]\\
\setminus}
```
# 3 Parameters of operators

### 3.1 Labels

Labels can be added to operators. For example the diagram

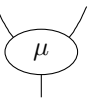

can be typeset by

```
matrix {
\setminuskmult(ul,ur,d)[1,t=#$\mu$#]\lambda}
```
If you don't like the size of the ellipse surrounding the label, this can of course be changed. For example,

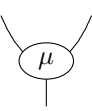

can be typeset by

```
matrix {
\lambda\lambdakmult(u1,ur,d) [1, t=#$\mu$#, w=0.6, h=0.4] k\\
\lambda\lambda}
```
Various shapes are available for labels:

#### 3.1.1 Triangles: triangle / t

For example,

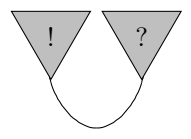

can be typeset by

```
matrix {
\lambda\lambda&unit(d)[l,t=#$!$#,s=triangle,d=d,c=lightgray]&&
unit(d)[l,t=#$?$#,s=triangle,d=d,c=lightgray]&\\
\lambda\lambda&&arc(ul,ur)&\\
}
```
Here, the s parameter is the *shape*, the d parameter is the *direction* of the triangle (here it is pointing down) and the c parameter specifies the color of the triangle. There are shortcuts for the shapes, for example you can type s=t instead of s=triangle, which is more concise but less readable.

There is a particular case where the direction of the triangle can be guessed and you don't need to specify the direction of the triangle: when there is only one output port. The operad operator does precisely this.

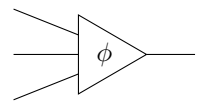

can be typeset by

```
matrix {
\lambda\lambda\&\text{operad}(d21,21,u21,2r)[1,t=\#\$\phi*\#]&\\
\lambda}
```
It also provides minor improvements of the drawing for example, the output wire is exactly starting at the vertex of the triangle :

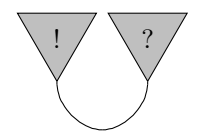

is typeset by

```
matrix {
\lambda\lambda&operad(d)[l,t=#$!$#,c=lightgray]&&
operad(d)[l,t=#$?$#,c=lightgray]&\\
\lambda\&\arc(\mathrm{ul},\mathrm{ur})\&\backslash\backslash}
```
# 3.1.2 Rectangles: rectangle / r

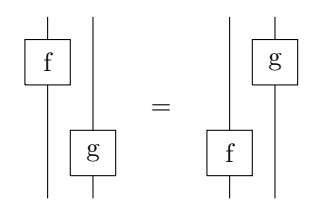

The left member is typeset by

```
matrix {
\lambda\lambda1box1(u,3d)[l,t=#f#,s=rectangle]\\
\lambda\lambda&1box1(3u,d)[l,t=#g#,s=rectangle]\\
\lambda\lambda}
```
#### 3.2 Arrows

Lines can be oriented using the a attribute. For example,

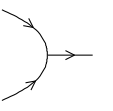

can be typeset by

```
matrix {
\setminuskmult(ul,dl,r)[a]k\backslash\setminus}
```
To specify that the direction should be backwards use the d=b subattribute. For example,

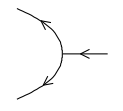

can by typeset by

matrix {  $\lambda\lambda$ 

```
kmult(ul,dl,r)[a,d=b] k\\setminus}
```
The position of the arrow can be changed by setting the  $t$  parameter which is a float between  $0$ . and 1.. For example, the arrow can be put at the end of a line by using the  $t=1$ . parameter:

is typeset by

```
matrix {
line(2r)[a,t=1.]&&\\
}
```
# 4 Configuration files

All parameters can be saved in a configuration file named strid.conf. To generate a configuration file, type

strid --dump-conf

You can then edit strid.conf.

Some of the options that can be set are:

- line\_width: default width of a line
- label\_width: default width of a label
- label\_height: default height of a label
- no\_tex\_environment: do not output \begin{tikz} and \end{tikz}
- scaling\_factor: scale the diagrams
- label\_triangle\_height: default height of a triangular label
- label\_rectangle\_width: default width of a rectangular label
- label\_rectangle\_height: default height of a rectangular label
- interpolation: interpolation method for drawing lines (possible values are cspline and linear)
- small\_circle\_ray: ray of small circles (used to tweak the drawing of multiplications)

# 5 Examples

### 5.1 Yang-Baxter equality for braids

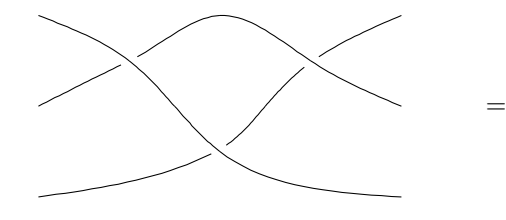

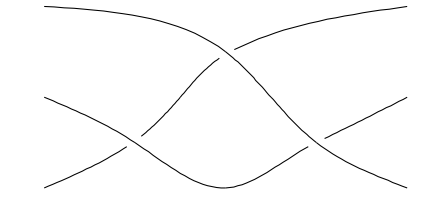

Left member is typeset by

```
matrix {
\lambda&&braid(ull,dll,urr,dr)&&&&braid(ull,dl,urr,drr)&&\\
\lambda\lambda\&\&\&\text{braid(ul, d4l, ur, d4r)}\&\lambda}
```
and right member by

```
matrix {
\lambda\lambda\&\&\&\text{braid}(u41, d1, u4r, dr)\\\\lambda\lambda&&braid(ull,dll,ur,drr)&&&&braid(ul,dll,urr,drr)&&\\
\lambda\lambda}
```
# 5.2 Hopf law for bialgebras

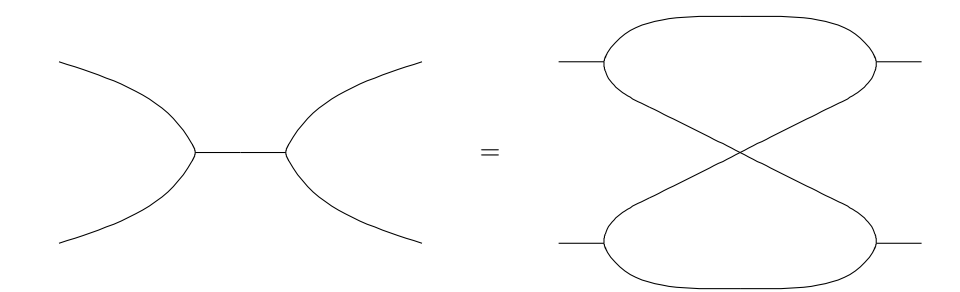

Left member is typeset by

matrix{  $\lambda\lambda$  $\lambda\lambda$  $\sqrt{}$ &&&mult(uu3l,dd3l,r)&&mult(uu3r,dd3r,l)&&&\\  $\lambda\lambda$  $\setminus\setminus$  $\lambda$ } and right member by matrix{  $\lambda\lambda$ &mult(u3r,dr,l)&&&&&&mult(u3l,dl,r)&\\  $\lambda\lambda$ &&&&sym(ull,dll,urr,drr)\\  $\lambda$ &mult(ur,d3r,l)&&&&&&mult(ul,d3l,r)&\\  $\lambda\lambda$ }

# 5.3 Naturality condition for natural transformations between two lax functors between bicategories

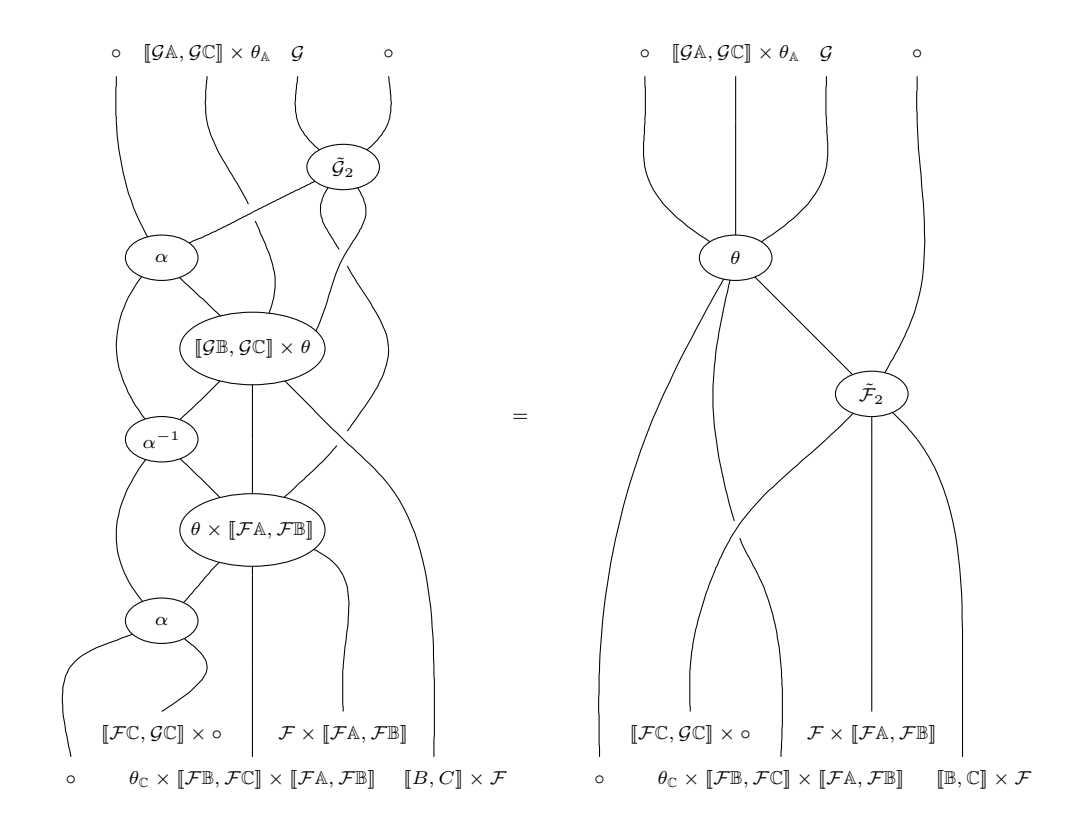

The code for the left-hand side of the equation is

```
matrix {
\lambda&text(u)[l,t=#$\circ$#]
&& text(u)[l,t=#$[\![\mathcal{G}\A,\mathcal{G}\C]\!] \times \theta_\A$#]
& t = x (u) [1, t=#$\mathcal{G}$#]
&& text(u)[l,t=#$\circ$#]&\\
&line(u,)&&line(u,)&&line(u,)&&line(,u)& \\<br>&&&&&&2box3(ul,ur,0.5dl,d0.5l,d0.5r)[l,t=#$\tilde{\mathcal{G}}_2$#]&&\\<br>&&&&braid(0.5ur,2ul,1.5d0.5r,0.5dl)&&&&\\
&&sym(3ul,0.5ur,2dl,dr)[l,t=#$\alpha$#]&&&&braid(u0.5r,u0.5l,2dr,2dl)&&\\
\sqrt{}\&\&\&\&\&\to3(\ul,1.5u0.5r,r,d1,2d,dr)[1,t=# <br> [\| \| \times \theta$#,w=1.6,h=0.8]   <br>&&&&\\
\sqrt{}\&sym(2ul,ur,2d1,dr)[1,t=#$\alpha^{-1}$\#]\&\&brraid(ul,2ur,dl,dr)\&\\\\setminus&&&&3box3(ul,2u,ur,dl,d,drr)[l,t=#$\theta \times [\![\mathcal{F}\A,\mathcal{F}\B]\!]$#,w=1.6,h=0.8]&&&&\\
\lambda&&sym(2ul,ur,dll,dr)[l,t=#$\alpha$#] && &&&&\\
line(,2d)&&&&line(2u,2d)&&line(2u,d)&&line(4ul,2d)\\
&&line(,ur)&&&&&&
\setminus\overline{\&\&}text(u)[1,t=#$[\![\mathcal{F}\C,\mathcal{G}\C]\!] \times \circ$#]
&& &&
text(u)[l,t=#$\mathcal{F} \times [\![\mathcal{F}\A,\mathcal{F}\B]\!]$#]
&& \\
text(u)[1,t=\#\$ \circ ir \circ&& &&
text(u)[1,t=#$\theta_\C \times [\![\mathcal{F}\B,\mathcal{F}\C]\!]
\label{thm:main} $$ \times [\l[\mathcal{F}\A, \mathcal{F}\B]\l]\&& &&
text(u)[l,t=#$\qquad [\![B,C]\!] \times \mathcal{F}$#]
\\<br>}
```
and the code for the right-hand side is

```
matrix {<br>\\
&text(u)[l,t=#$\circ$#]&&text(u)[l,t=#$[\![\mathcal{G}\A,\mathcal{G}\C]\!] \times \theta_\A$#]
\& \texttt{(u)[l,t=#\$ \mathcal{G}$\#] } \& \texttt{(u)[l,t=#\$ \circ#] \& \}}kline(u,d)&&line(u,d)&&line(u,d)&&line(u,4d)&\\
\sqrt{}\lambda\lambda&&&3box3(2u2l,2u,2u2r,4d2l,3d0.5l,dr)[l,t=#$\theta$#]&&&&&\\
\lambda\\
&&&&&&2box3(2u2l,2ur,dl,d,dr)[l,t=#$\tilde{\mathcal{F}}_2$#]&&\\
\sqrt{}\setminus&&&braid(2u2r,3u0.5l,d0.5r,d0.5l)&&&&&\\
\frac{}{\sqrt{}}line(5ur,dd)&&line(2u0.5r,d)&&line(2u0.5l,dd)&&line(5u,d)&&line(5ul,dd)\\
\lambda&&
\texttt{(u)[1,t=#${[\![}\mathcal{F}\C,\mathcal{G}\C]\!] \times \circ$$&& &&
text(u)[l,t=#$\mathcal{F} \times [\![\mathcal{F}\A,\mathcal{F}\B]\!]$#]
&& \\
text(u)[l,t=#$\circ$#]
&& &&
text(u)[l,t=#$\theta_\C \times [\![\mathcal{F}\B,\mathcal{F}\C]\!]
\times [\![\mathcal{F}\A,\mathcal{F}\B]\!]$#]
&& &&
text(u)[1,t=#$\qquad [\![\B,\C]\!] \times \mathcal{F}$#]
\\<br>}
```